## **Classe - Pedido**

A opção Classe, permite definir um nível de classificação para os pedidos cadastrados.

## **Exemplos de Grupo: 1º Semestre, 2º Semestre.**

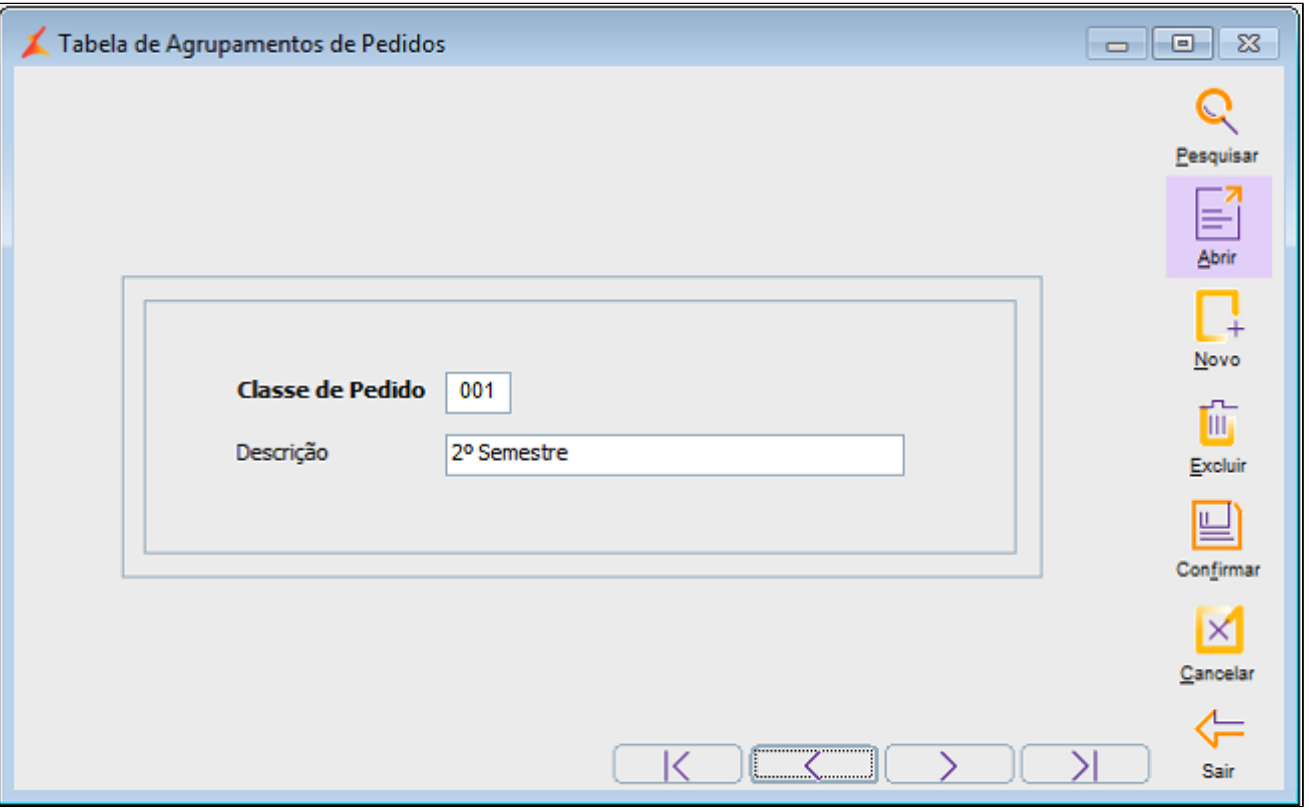

Para cadastrar novas Classes, execute os passos a seguir:

- 1. Clique em Novo.
- 2. Pressione Enter para gerar o código sequencial de cadastro.
- 3. Informe a Descrição.
- 4. Clique em Confirmar para salvar o cadastro.